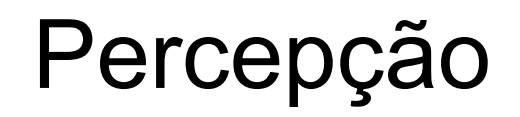

### Prof. André Schneider de Oliveira Prof. João Alberto Fabro

Universidade Técnológica Federal do Paraná (UTFPR)

## Controle de Robôs Móveis

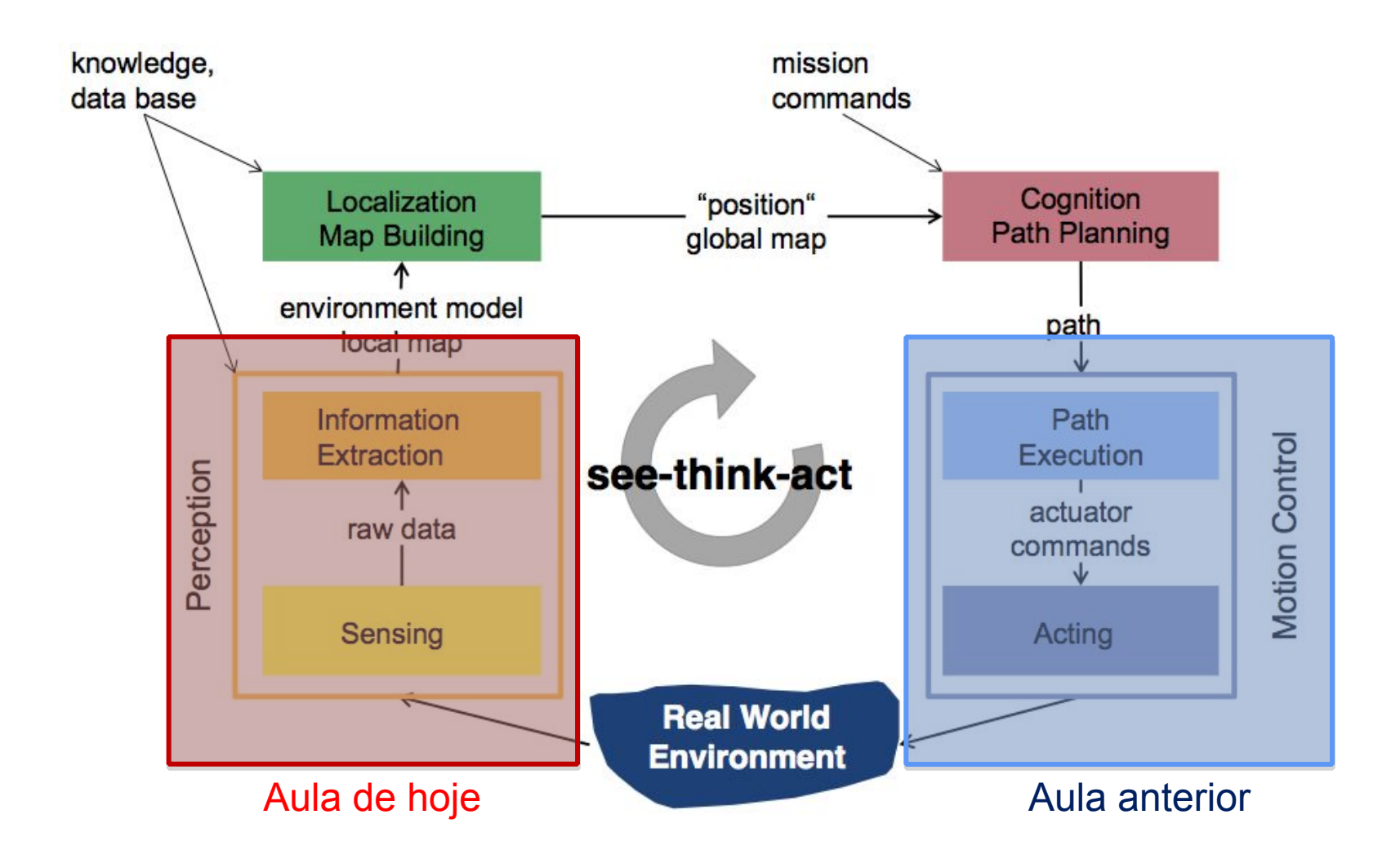

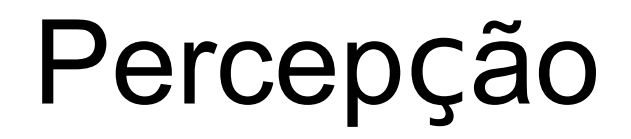

- Capacidade do robô sentir (ou perceber) as características do ambiente em que está inserido
- Podem ser detectadas diferentes informações
	- distância, cores, temperatura, força, altura ...
- A percepção é utilizada para que o robô interaja com o ambiente (movimente-se)

# Classificação dos Sensores

- •Quanto a medição: **Sensores Proprioceptivos**: realizam a medição de grandezas internas ao robô
	- **Sensores Exteroceptivos**: medem informações do ambiente

•Quanto ao funcionamento:

- **Sensores Passivos**: medem a energia do ambiente e sofrem muita influência deste
- **Sensores Ativos**: emitem sua própria energia e medem a reação.

### Principais sensores de percepção

•Sonar

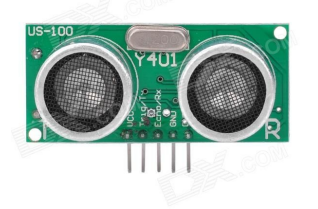

•Laser Scanner ou LIDAR(Light Detection and Ranging)

•Time of Flight (TOF) Camera

•Luz Estruturada

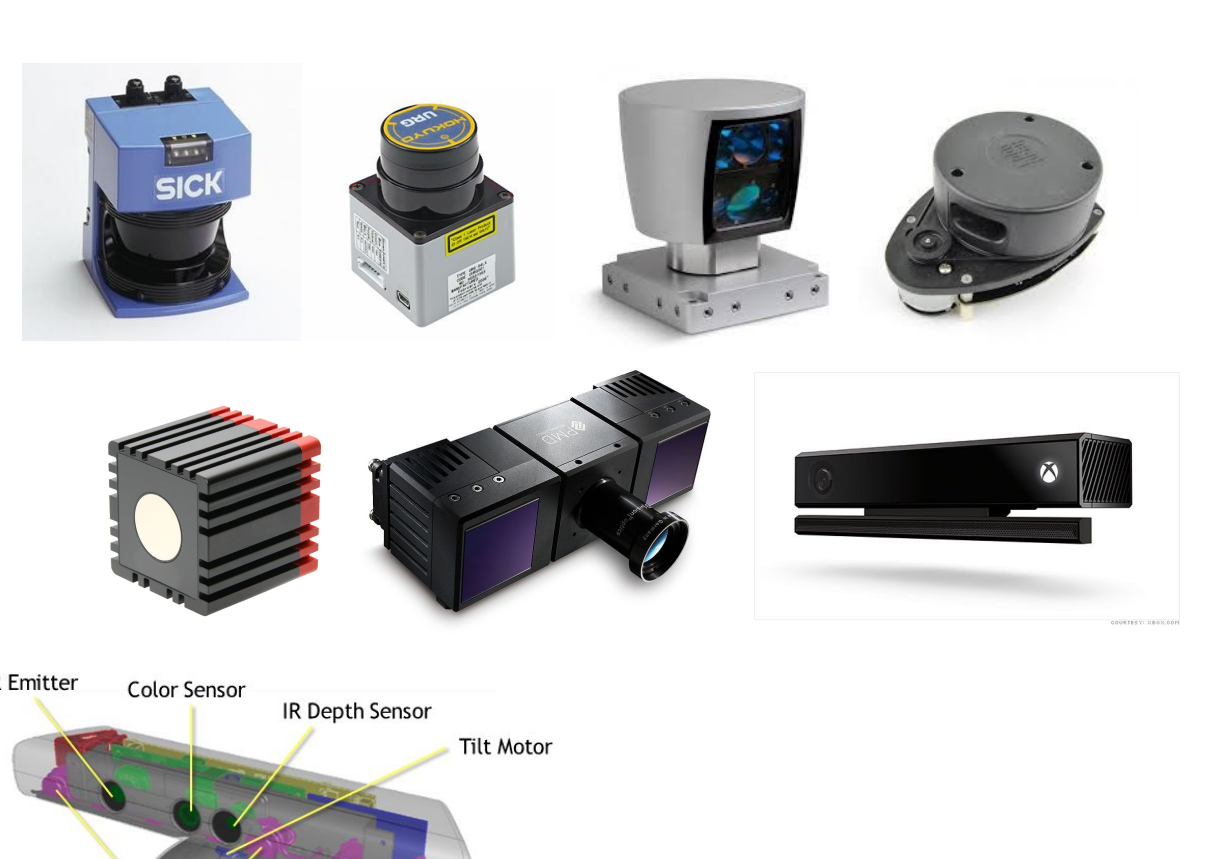

## LIDAR

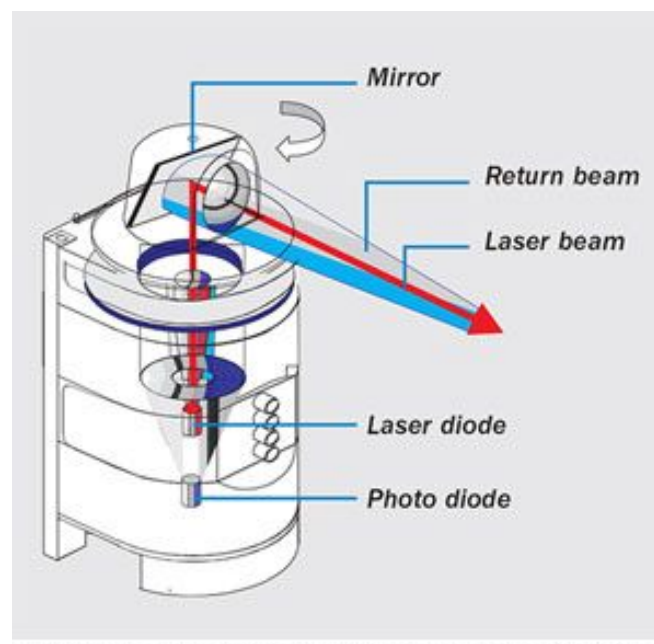

Illustration of LIDAR sensor demonstrating the time<br>of flight principle. (Courtesy of SICK, Inc.)

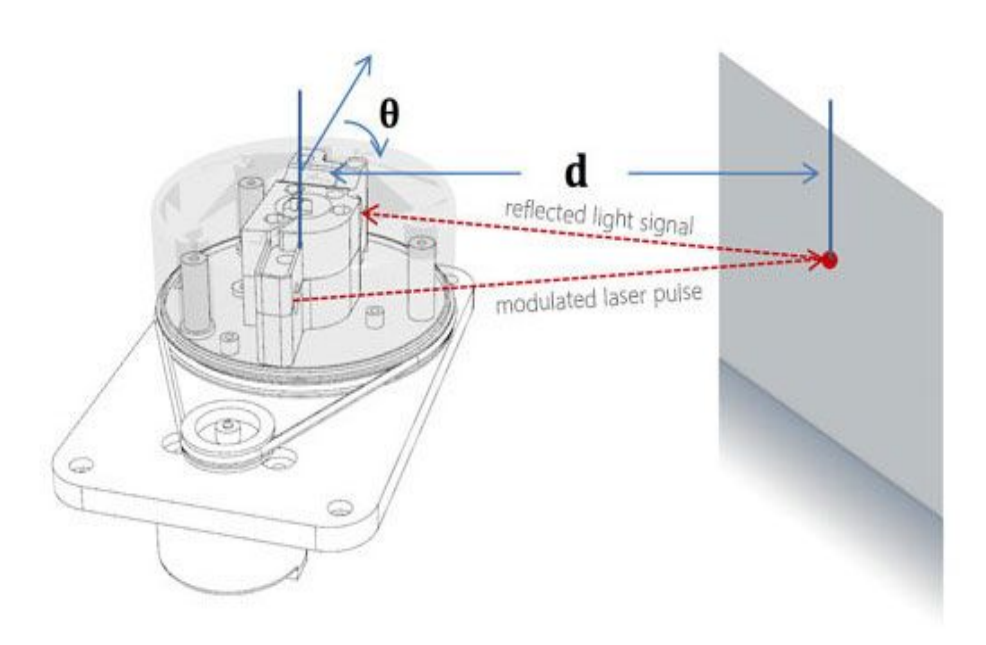

### Informações Laserscan 2D

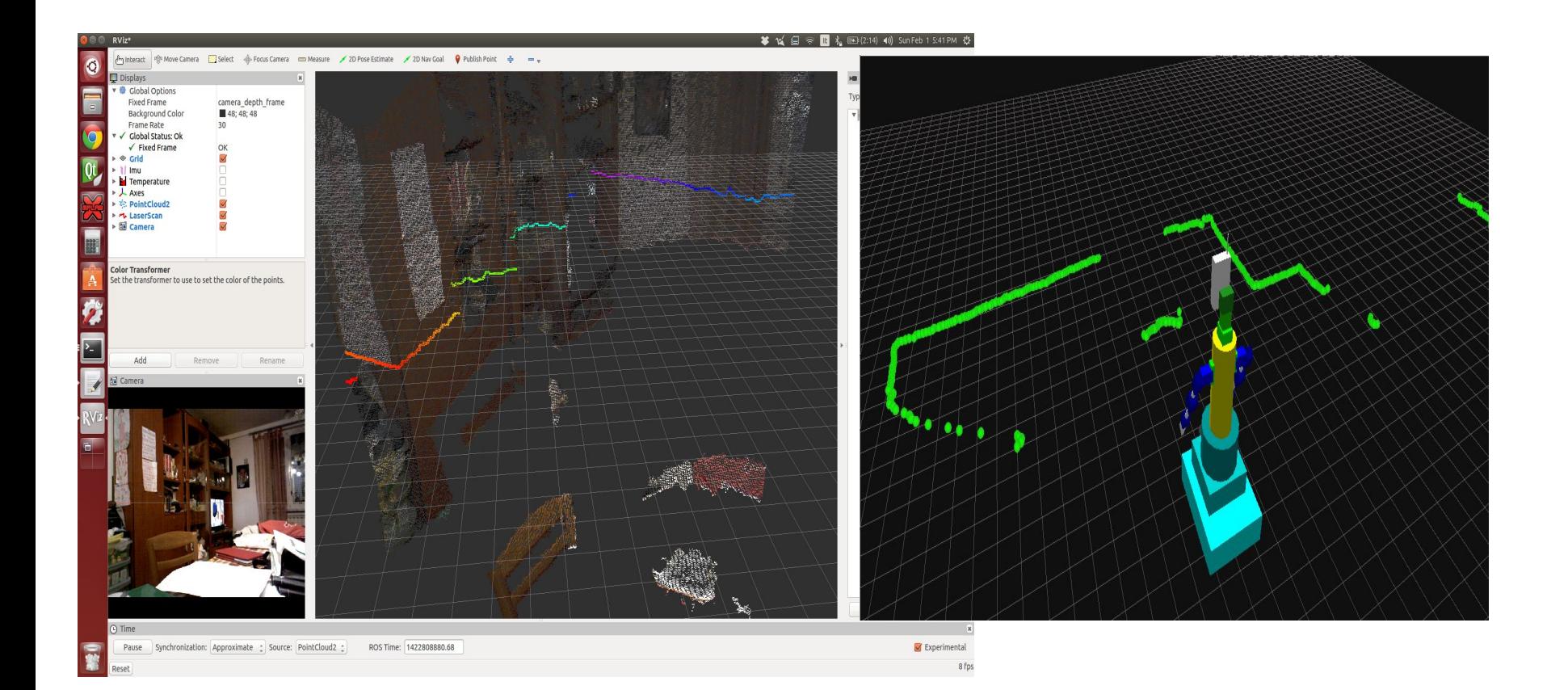

### Informações Laserscan 3D

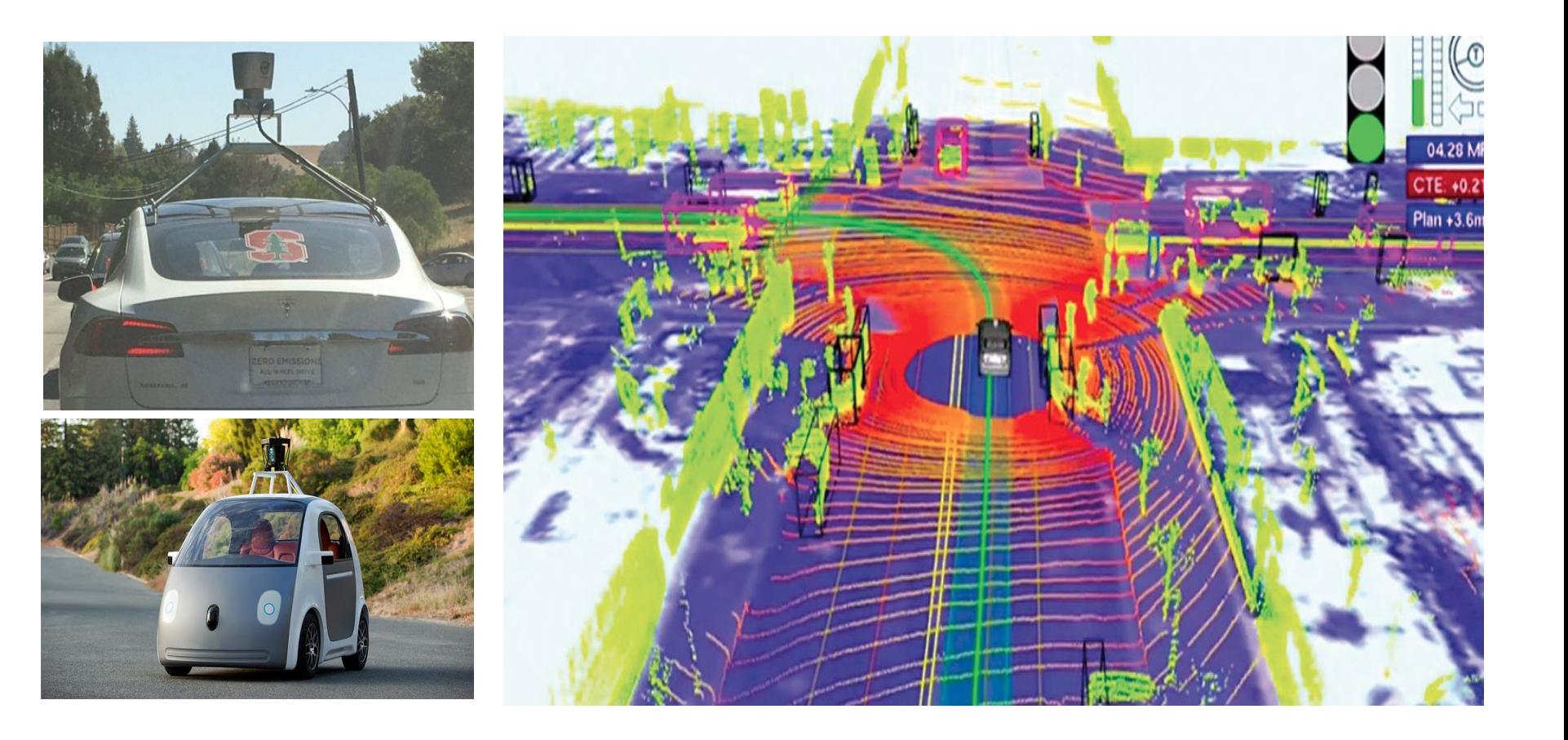

### Luz Estruturada

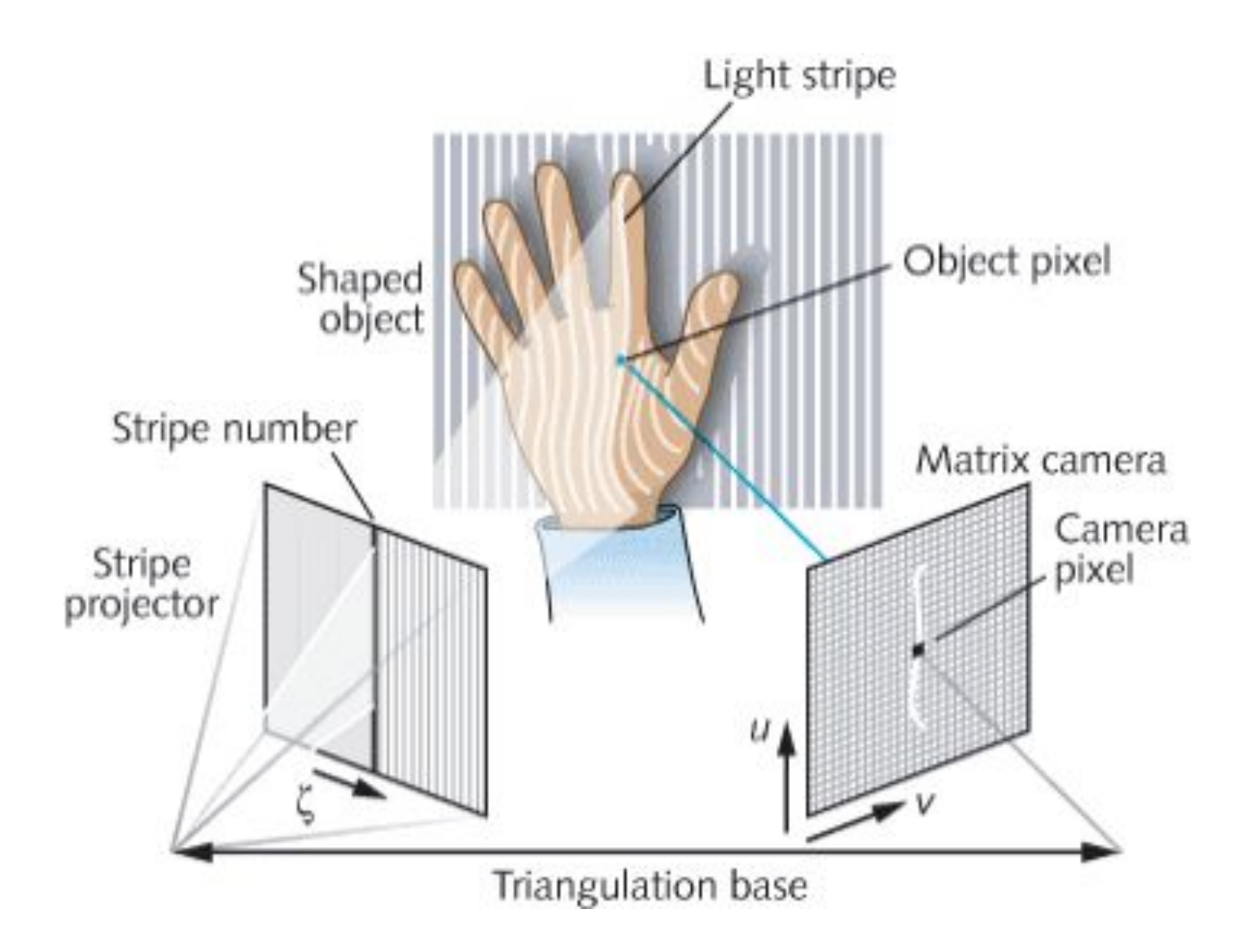

### Time-of-flight

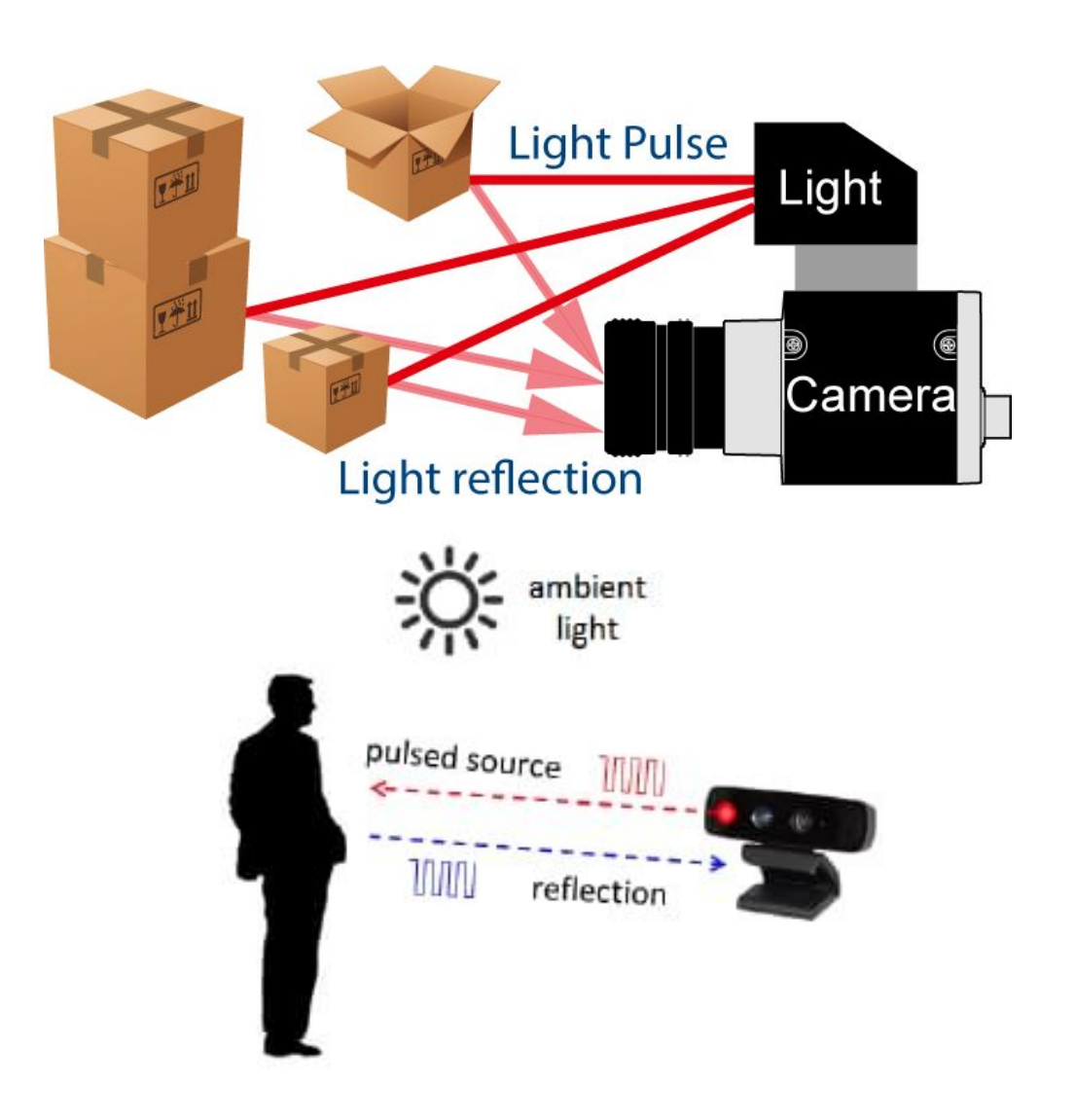

### Informações Pointcloud

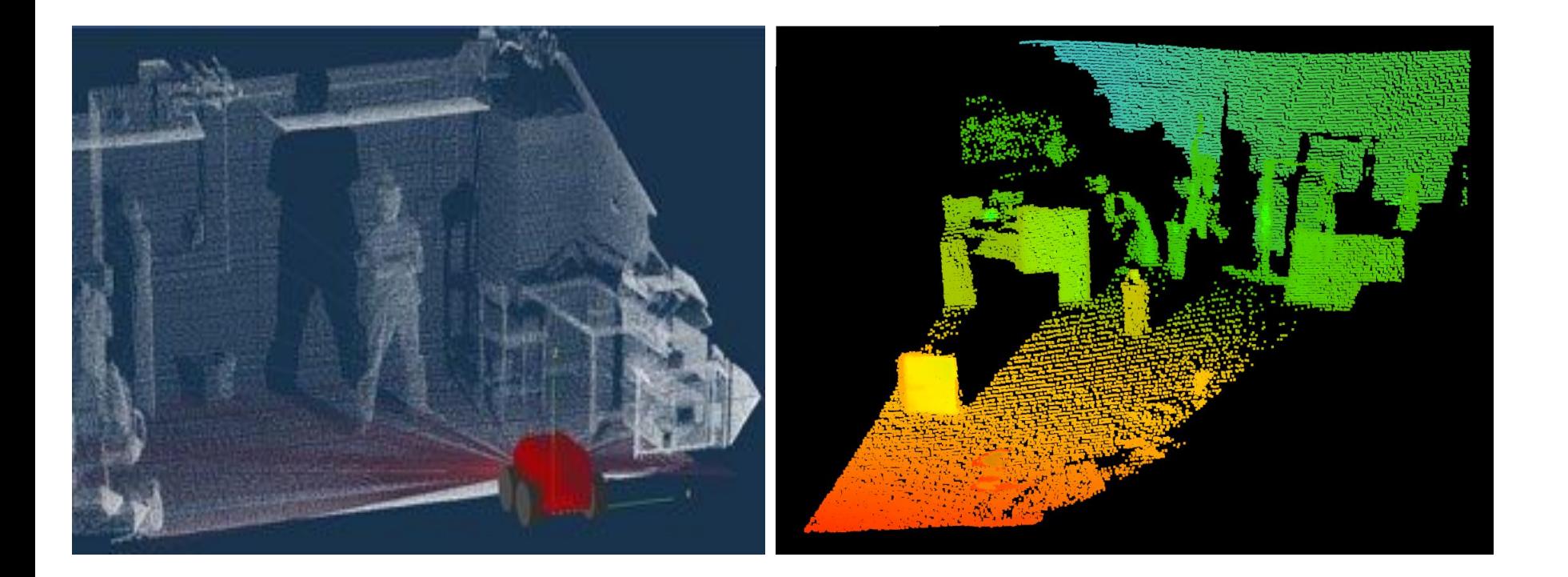

### Pointcloud vs Laserscan

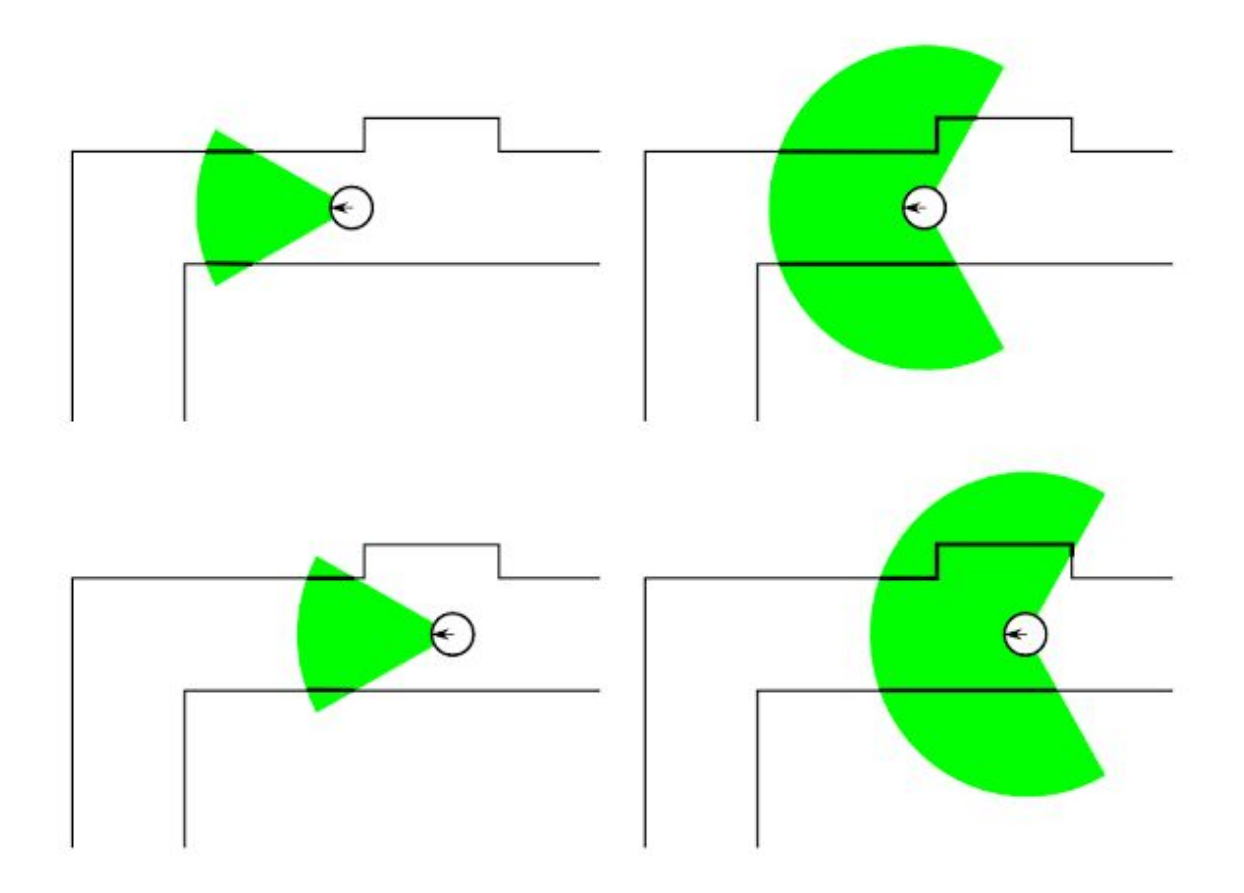

### Exemplos de aplicação dos sensores

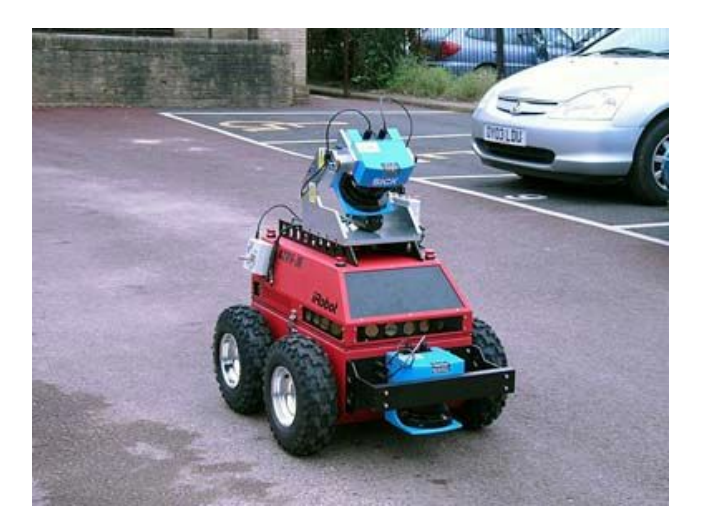

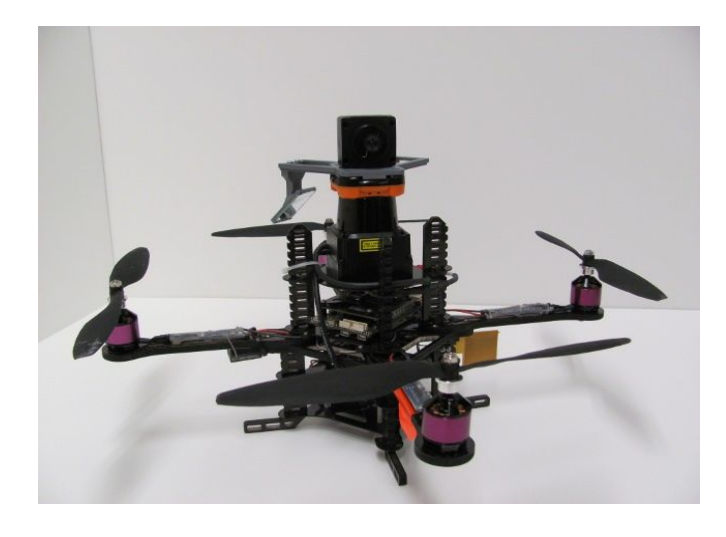

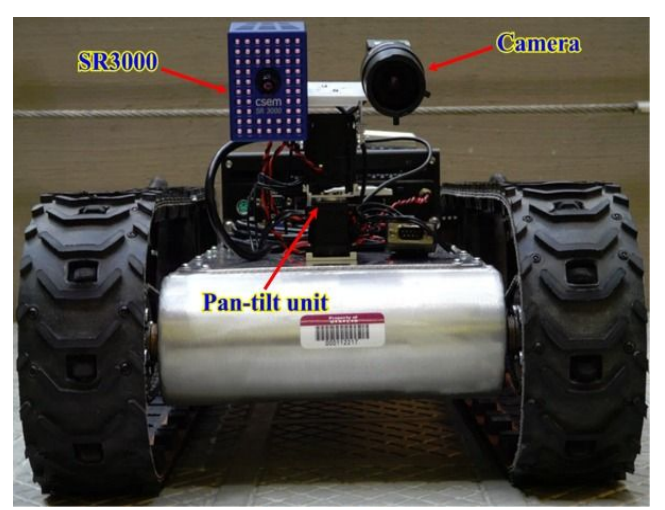

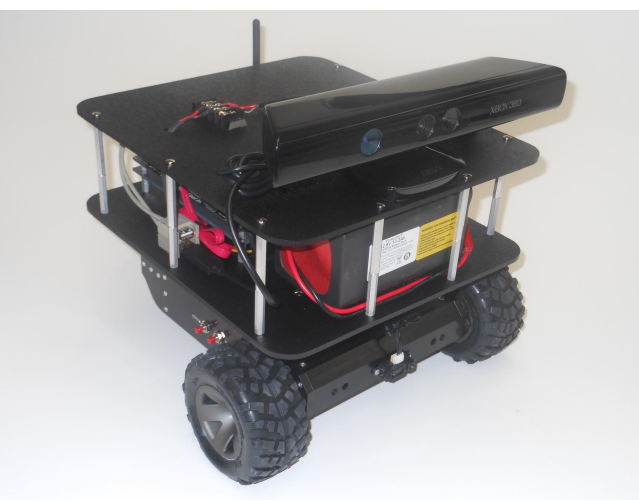

# Experimentação Virtual

• Coppelia Robotics V-REP: Create. Compose. Simulate. Any Robot

### **www.coppeliarobotics.com/**

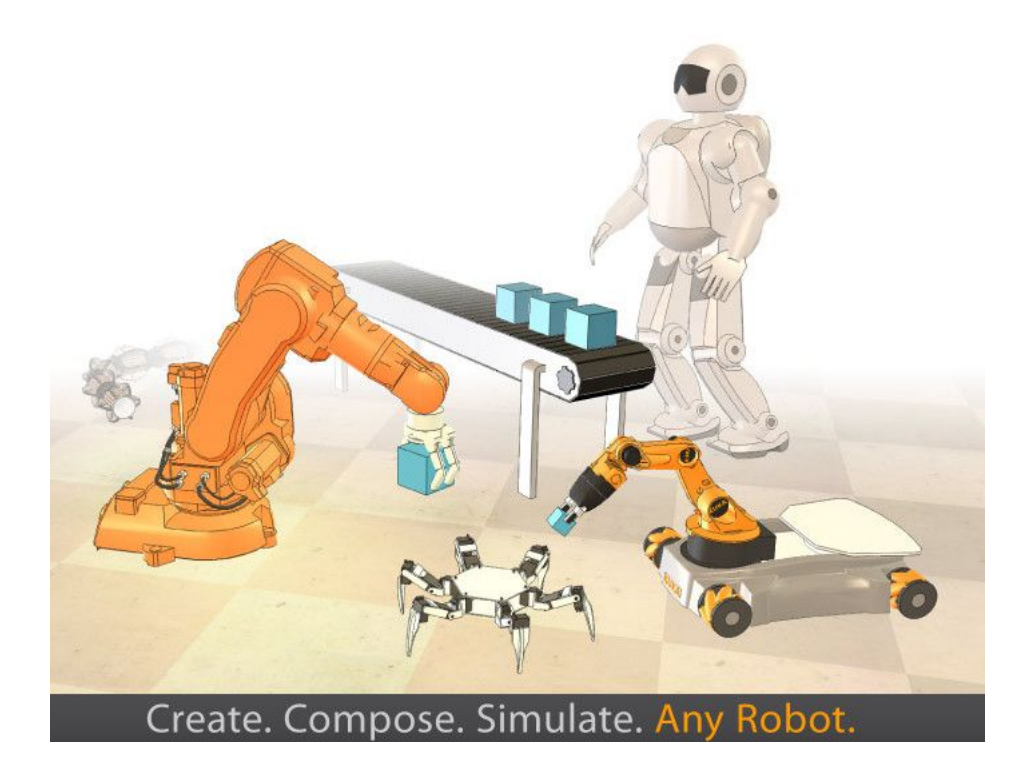

### Robo Bob

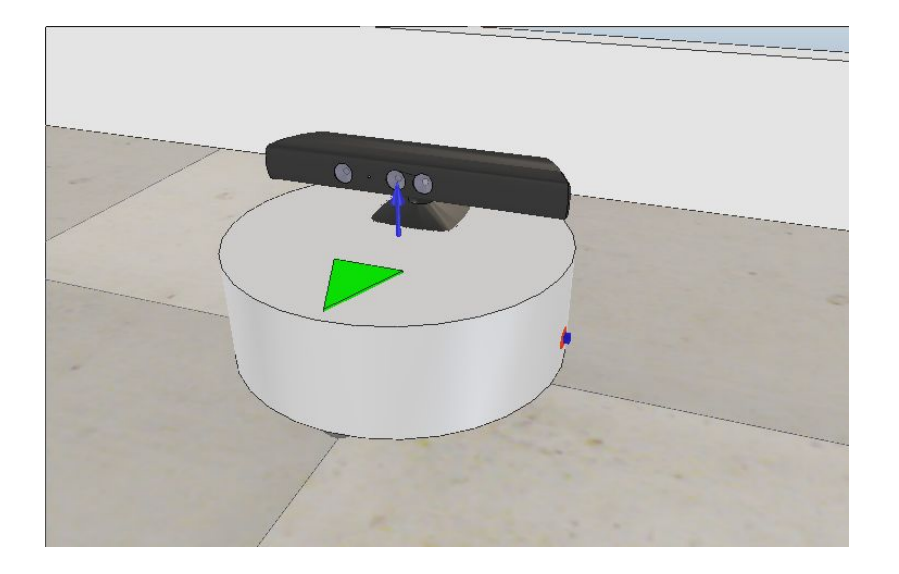

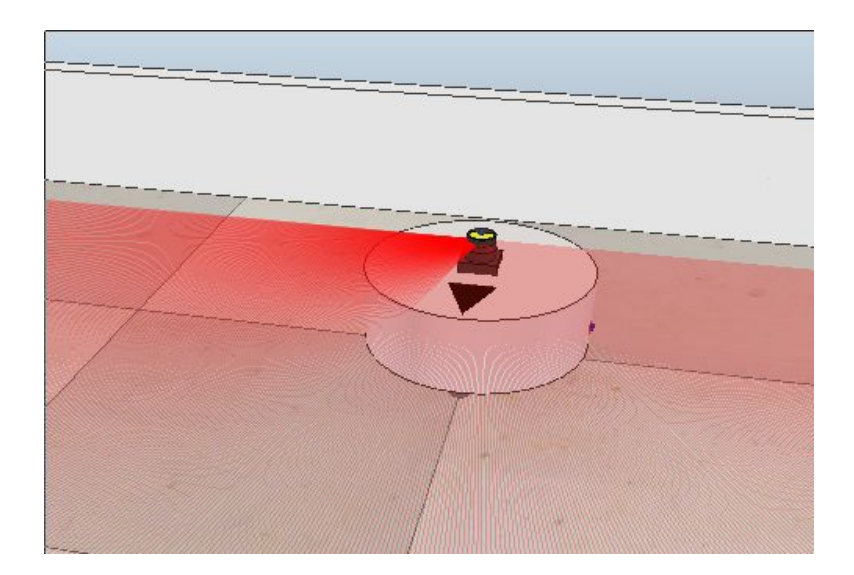

Kinect

**tipo: PointCloud2**

**tópico: /pointcloud**

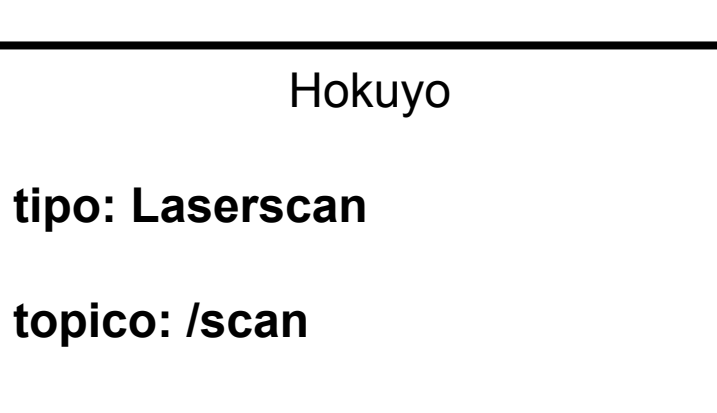

## Visualizador ROS - Rviz

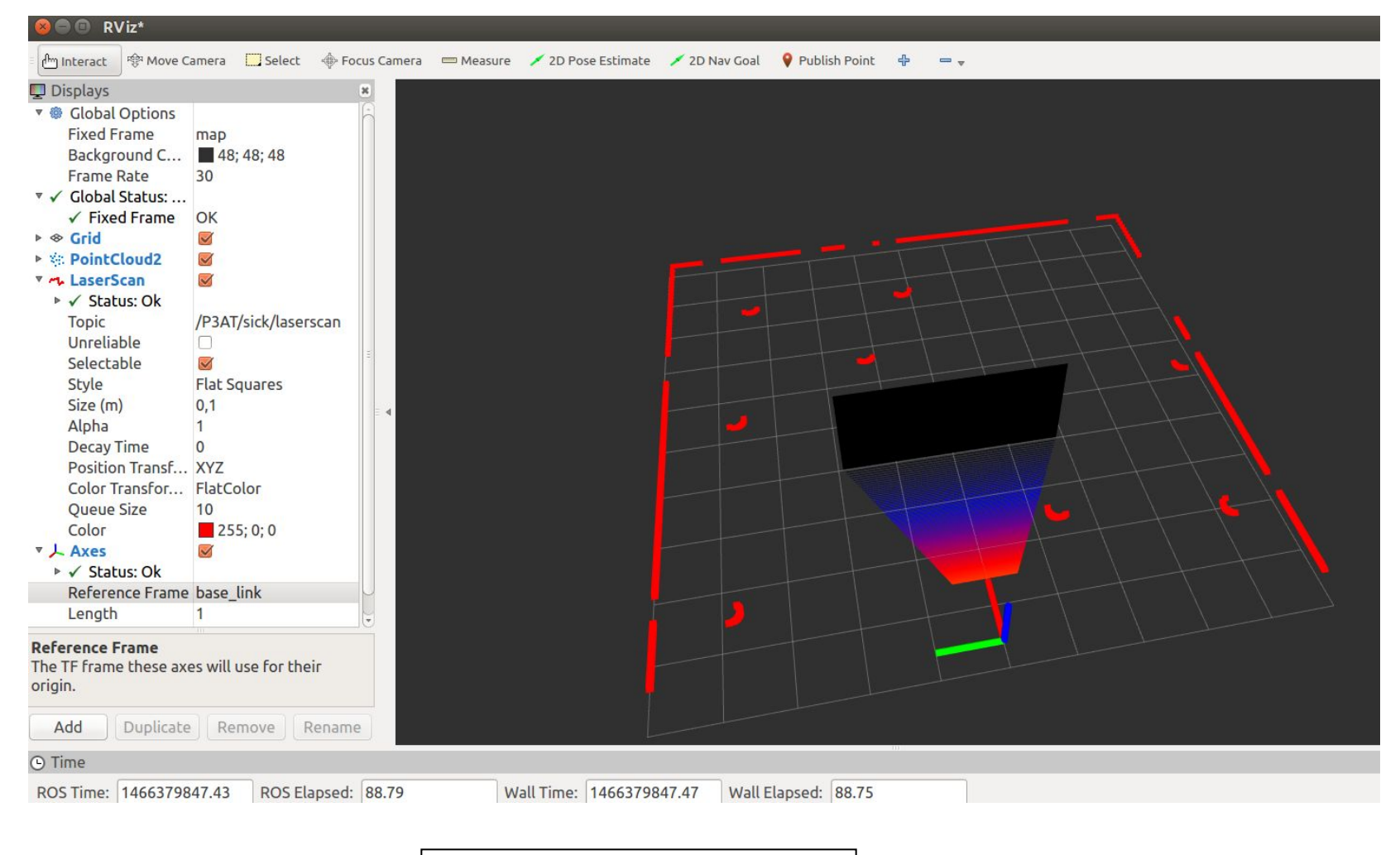

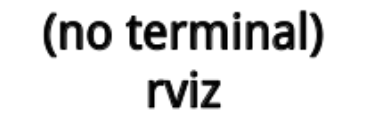

### Laserscan

# Single scan from a planar laser range-finder # If you have another ranging device with different behavior (e.g. a sonar # array), please find or create a different message, since applications # will make fairly laser-specific assumptions about this data Header header # timestamp in the header is the acquisition time of # the first ray in the scan. # in frame frame id, angles are measured around # the positive Z axis (counterclockwise, if Z is up) # with zero angle being forward along the x axis float32 angle min # start angle of the scan [rad] float32 angle max # end angle of the scan [rad] float32 angle increment # angular distance between measurements [rad] float32 time increment # time between measurements [seconds] - if your scanner # is moving, this will be used in interpolating position # of 3d points float32 scan time # time between scans [seconds] float32 range min # minimum range value [m] float32 range max # maximum range value [m]  $float32[] ranges$ # range data [m] (Note: values < range min or > range max should be discarded) float32[] intensities # intensity data [device-specific units]. If your # device does not provide intensities, please leave # the array empty.

**rosmsg show sensor\_msgs/LaserScan**

### Matlab: LaserScan

#### %cria msg

```
scandata = rosmessage('sensor_msgs/LaserScan')
```
#### %cria subscriber

sublaser = rossubscriber('/scan')

#### %Le as informacoes

scandata = receive(sublaser,10)

#### %Plota os dados

figure plot(scandata,'MaximumRange',7)

%Converte em coordenadas XY xy = readCartesian(scandata)

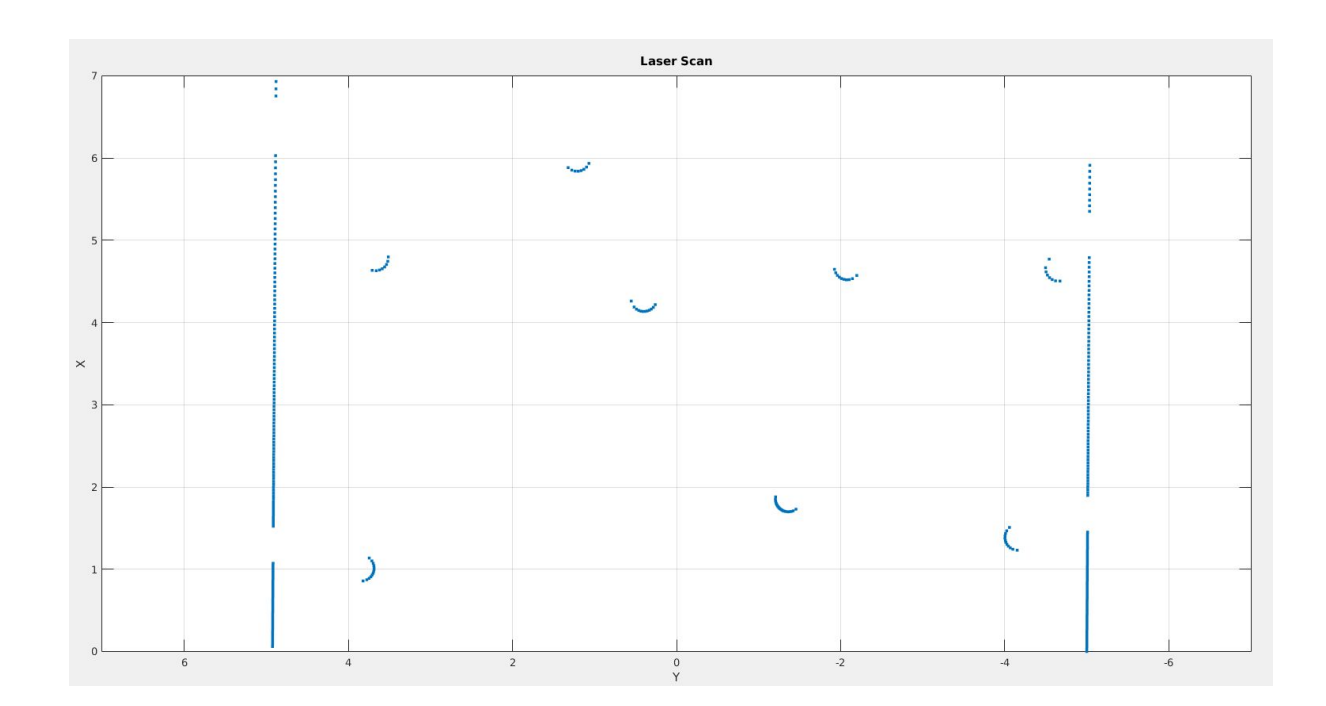

### PointCloud2

```
# This message holds a collection of N-dimensional points, which may
# contain additional information such as normals, intensity, etc. The
# point data is stored as a binary blob, its layout described by the
# contents of the "fields" array.
# The point cloud data may be organized 2d (image-like) or 1d
# (unordered). Point clouds organized as 2d images may be produced by
# camera depth sensors such as stereo or time-of-flight.
# Time of sensor data acquisition, and the coordinate frame ID (for 3d
# points).
Header header
# 2D structure of the point cloud. If the cloud is unordered, height is
# 1 and width is the length of the point cloud.
uint32 height
uint32 width# Describes the channels and their layout in the binary data blob.
PointField[] fields
bool
       is bigendian # Is this data bigendian?
uint32 point step # Length of a point in bytes
uint32 row step # Length of a row in bytesuint8[] data # Actual point data, size is (row step*height)
bool is dense # True if there are no invalid points
```
### **rosmsg show sensor\_msgs/PointCloud2**

# Matlab: PointCloud2

%cria msg

pc2data = rosmessage('sensor\_msgs/PointCloud2')

%cria subscriber

subpc2 = rossubscriber('/pointcloud')

%Le as informacoes pc2data = receive(subpc2,10)

%define que a leitura sera de 640x480x3 ao inves de 307200x3 pc2data.PreserveStructureOnRead=1;

%Converte em coordenadas XYZ xyz = readXYZ(pc2data)

%Remove dados invalidos  $xyz$ valid =  $xyz$ (~isnan $(xyz(:,1));$ )

%Plota os dados figure scatter3(pc2data)

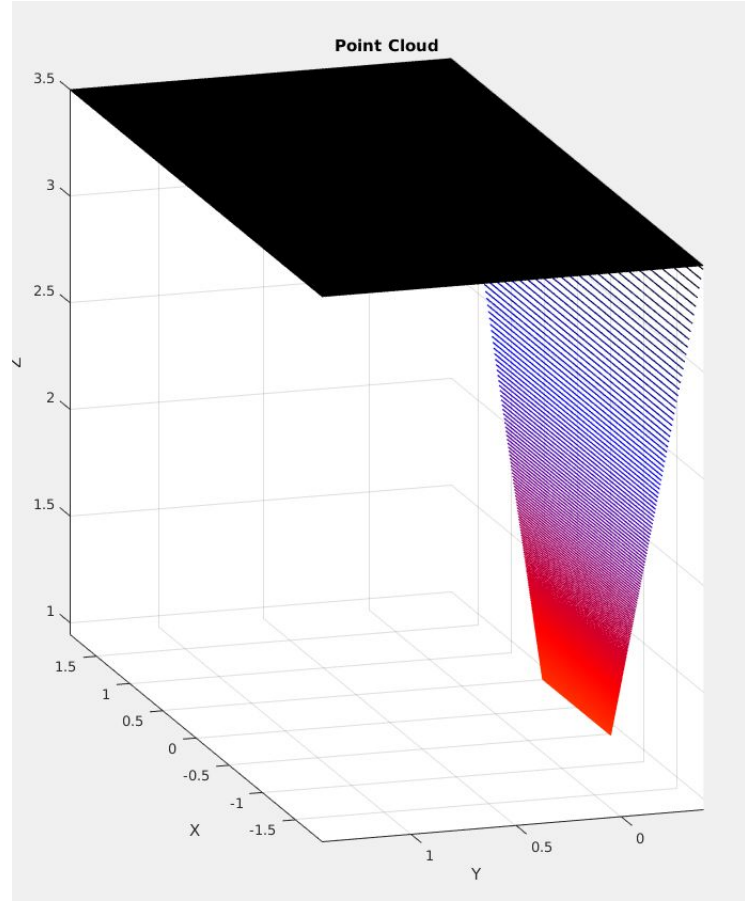

### Ponto de vista das msgs

>> showdetails(scandata)

robot\_base

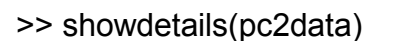

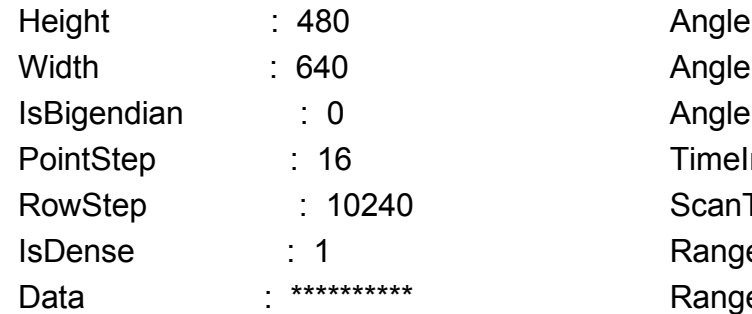

#### **Header**

Seq : 4718

#### **FrameId : /kinect\_visionSensor**

Stamp

 Sec : 1466378052 Nsec : 640330820

 AngleMin : -1.570796371 AngleMax : 1.56466043 AngleIncrement : 0.006135923322 TimeIncrement : 1.736111153e-05 ScanTime : 0.02500000037 RangeMin : 0.02300000004 RangeMax : 60 Ranges : \*\*\*\*\*\*\*\*\*\*\*\* Intensities : [] **Header**  Seq : 7246 **FrameId : /Hokuyo\_URG\_04LX\_UG01\_ROS** Stamp Sec : 1466378360 Nsec : 24563560

camera center mounting\_point

### Sistemas de coordenadas

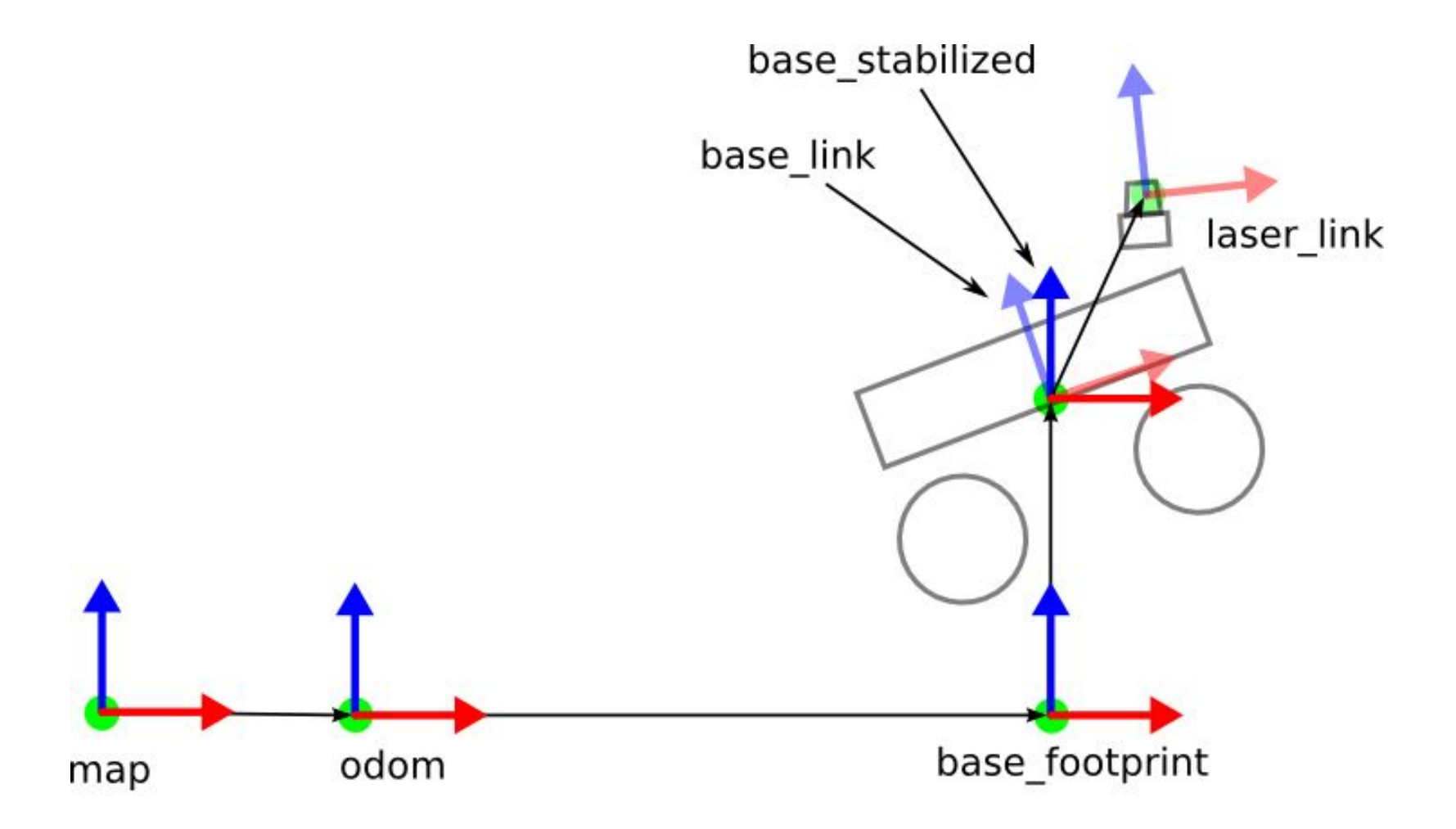

### Sistemas de coordenadas

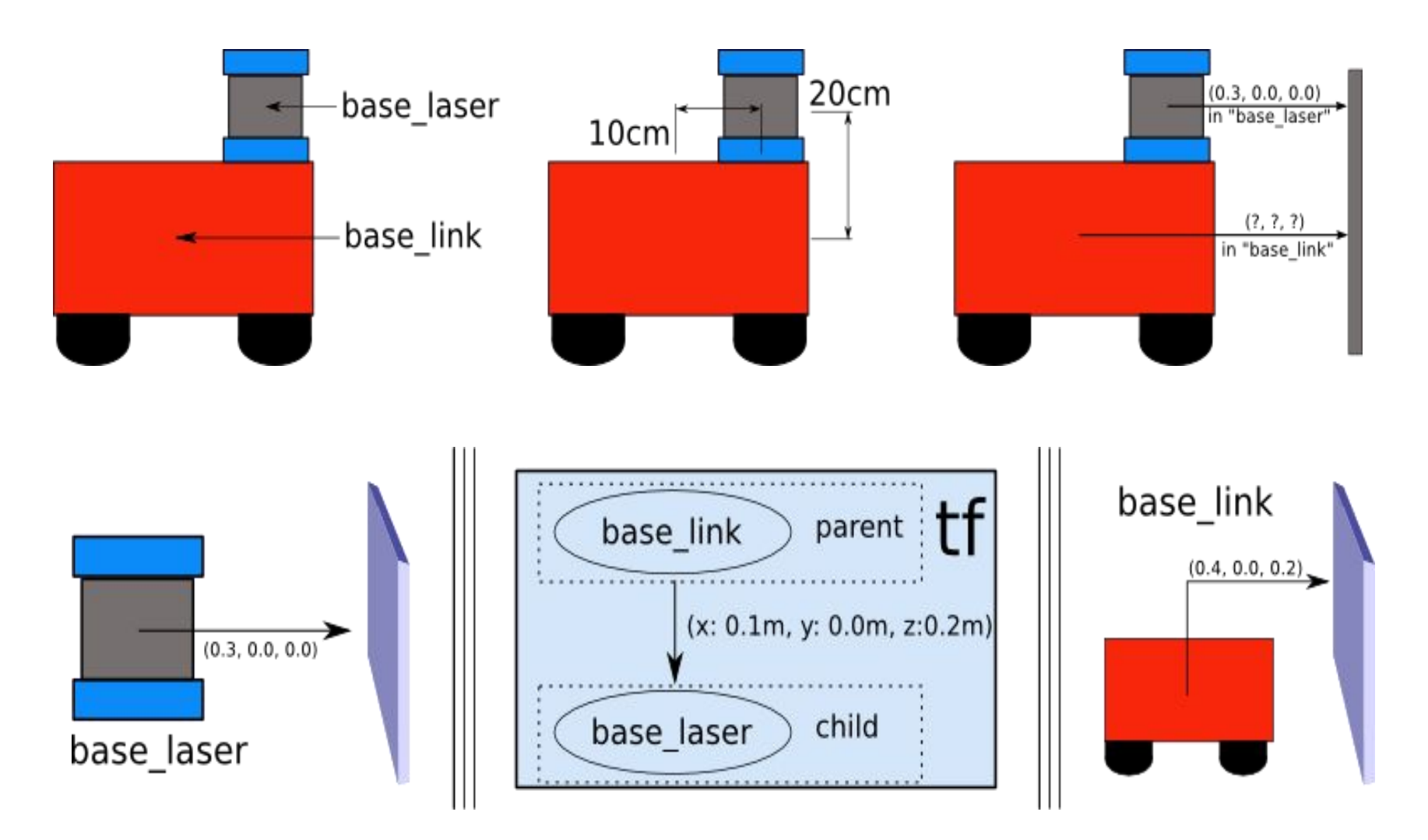

# Árvore de transformações

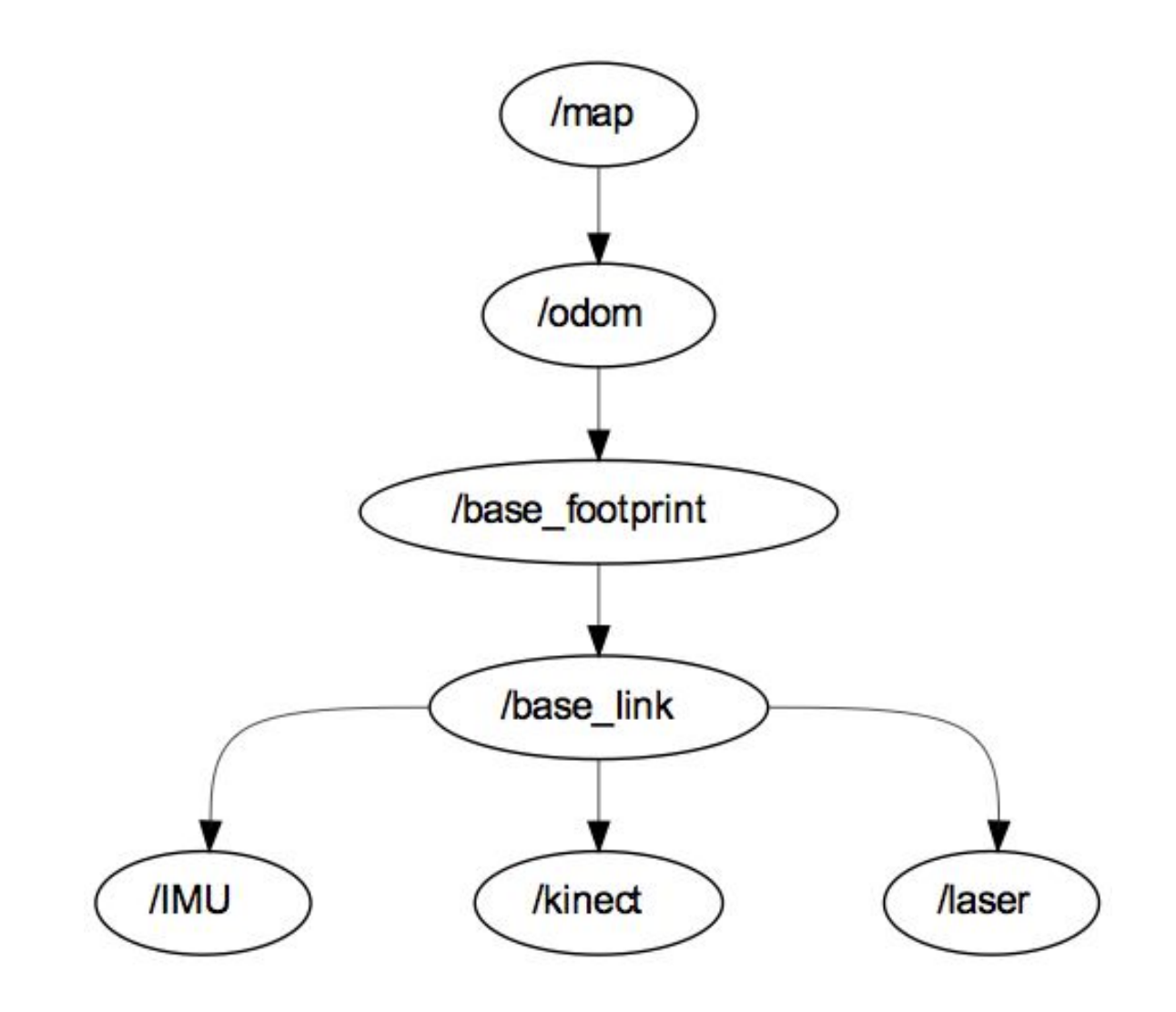

## Árvore de transformações

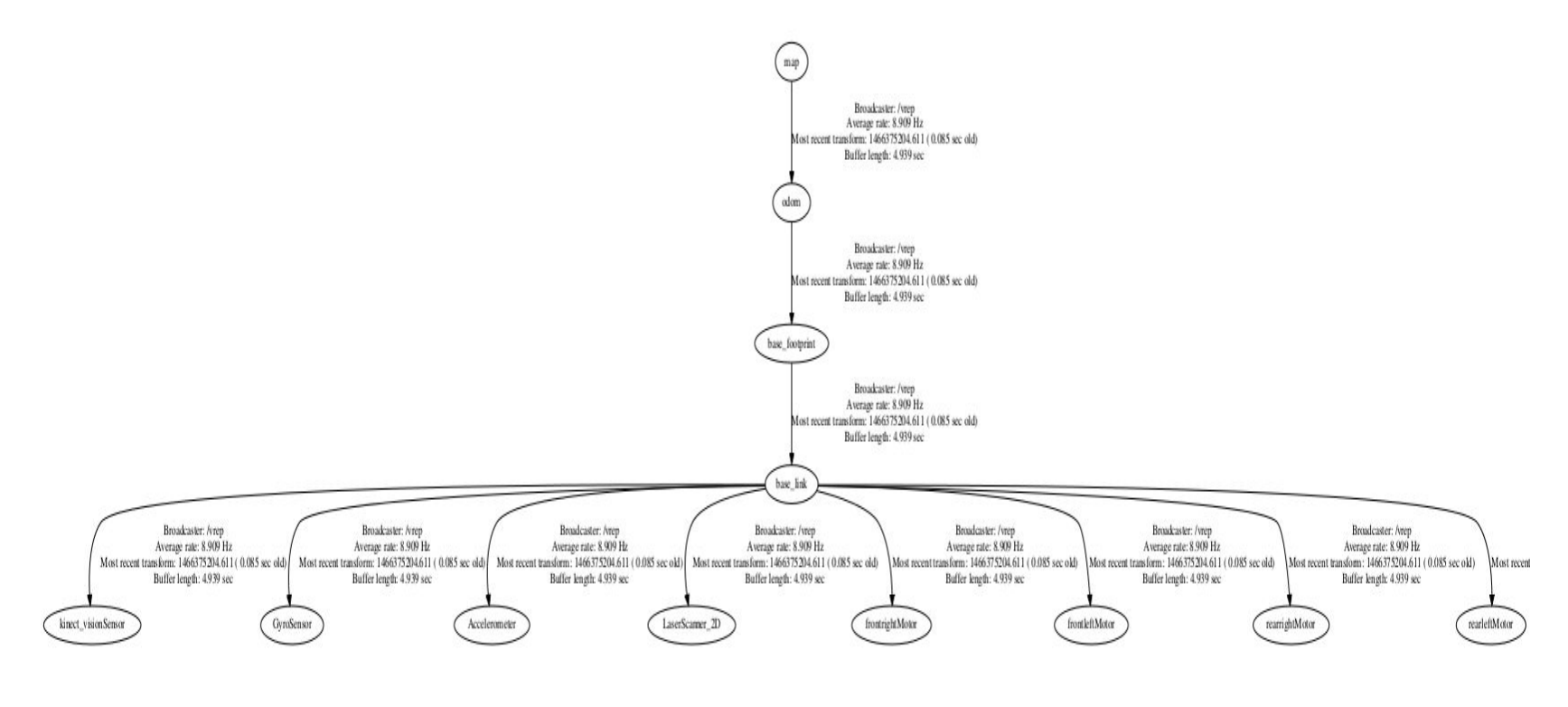

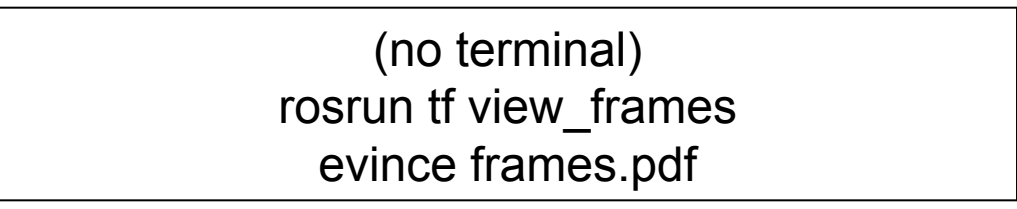

### Transformações

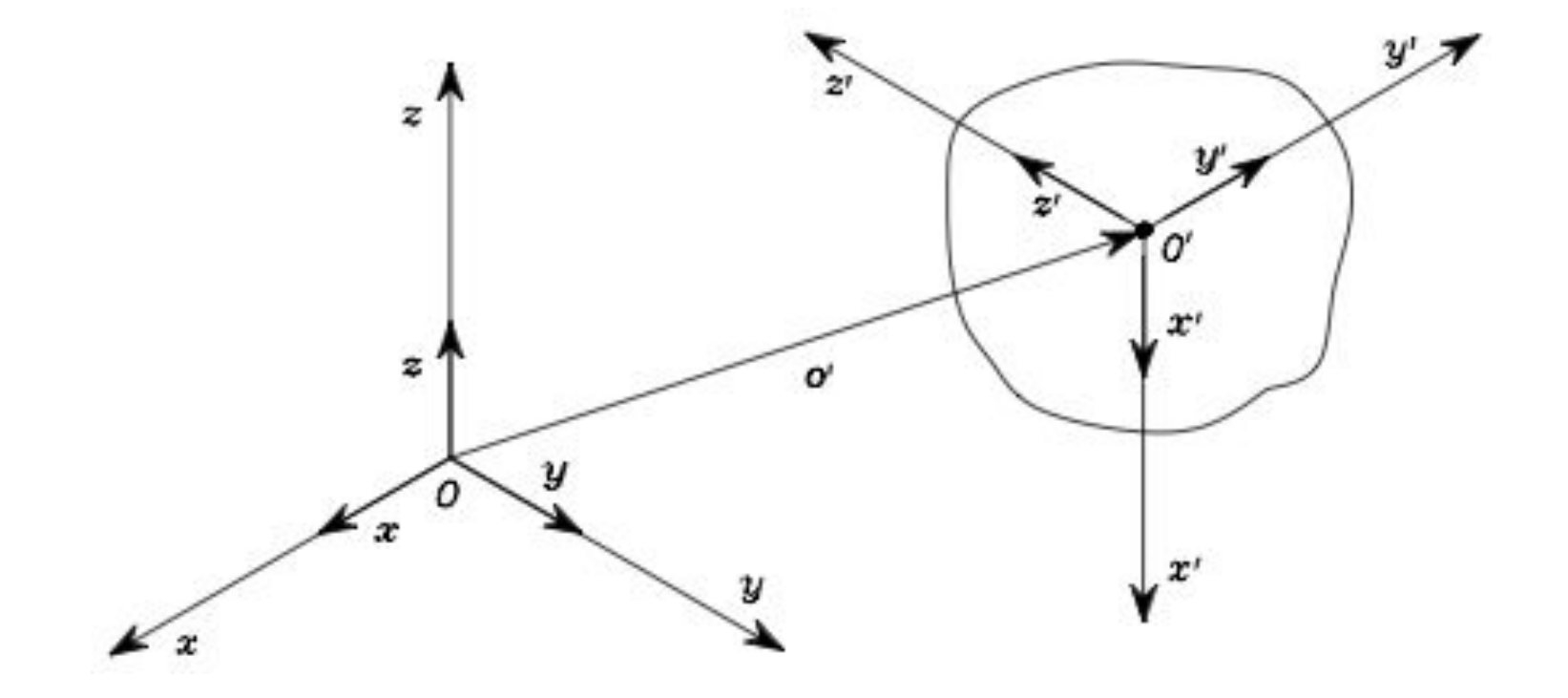

## Matlab: Transformações

### **LaserScan**

%cria a arvore de TF no matlab tftree = rostf

%espera 1seg para receber e mostra as tf disponiveis pause(1); tftree.AvailableFrames

%transformar pointcloud2 para o base\_link tfpc2 = transform(tftree, 'base\_link', pc2data)

%confere a transformacao showdetails(tfpc2data)

```
%a transformacao de laserscan para o base link
(precisa ser ponto a ponto)
%cria a msg do tipo ponto
pt = rosmessage('geometry_msgs/PointStamped');
```

```
for i=1:size(xy,1)pt.Header.FrameId = 'LaserScanner_2D';
  pt.Point.X = xy(i, 1);
  pt.Point.Y = xy(i, 2);
  pt.Point.Z = 0;
  tfpt = transform(tftree, 'base link', pt);
  tfxy(i,:) = [tfpt.Point.X tfpt.Point.Y];end
```
### **PointCloud**

%cria a arvore de TF no matlab tftree = rostf

%espera 1seg para receber e mostra as tf disponiveis pause(1); tftree.AvailableFrames

%transformar pointcloud2 para o base\_link tfpc2 = transform(tftree, 'base\_link', pc2data)

%confere a transformacao showdetails(tfpc2data)